### <span id="page-0-0"></span>Tvorba vědeckých publikací a dokumentů

Pavel Strachota

FJFI ČVUT v Praze

17. února 2017

K ロ ▶ K @ ▶ K 할 ▶ K 할 ▶ 이 할 → 9 Q Q\*

### Obsah

**KOD KARD KED KED BE YOUR** 

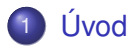

- (2) Univerzální formáty pro ukládání dokumentů
- $(3)$  [Typografický systém L](#page-29-0)ATEX
- Nástroje pro tvorbu schémat a obrázků
- $(5)$  [Tvorba prezentací v L](#page-71-0)AT<sub>E</sub>Xu
- 6 Tvorba posterů v LAT<sub>E</sub>Xu
- Vědecká vizualizace

### Obsah

**KOD KARD KED KED BE YOUR** 

### <span id="page-2-0"></span>1 [Úvod](#page-2-0)

- (2) Univerzální formáty pro ukládání dokumentů
- $\overline{\text{3}}$  [Typografický systém L](#page-29-0)ATEX
- Nástroje pro tvorbu schémat a obrázků
- [Tvorba prezentací v L](#page-71-0)ATEXu
- 6 Tvorba posterů v LATEXu
- Vědecká vizualizace

### Vědecké dokumenty

### Typy dokumentů:

- $\bullet$  odborné články, zprávy (reports)
- rozsáhlejší texty (bakalářské, diplomové, dizertační práce)
- prezentace (výuka, přednášky na konferencích, obhajoba studentské práce)
- postery ("plakáty" prezentované na konferencích nebo za účelem propagace)

**KOD KARD KED KED BE YOUR** 

Typy obsahu:

- **o** matematické vzorce
- **•** tabulky
- **o** diagramy, schémata
- o grafy, vědecká vizualizace
- animace, video (v prezentacích)

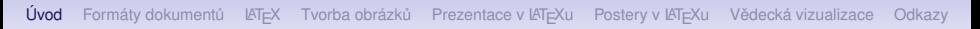

### Co zde probírat...

### **... nebudeme:**

- editory typu WYSIWYG (What You See Is What You Get)
	- MS Office Word, Excel, PowerPoint...
	- OpenOffice
- $\bullet$  komerční software pro tvorbu diagramů a vektorové grafiky

**KORKARA KERKER DAGA** 

- MS Visio
- Corel Draw atp.

### **... budeme:**

• volně dostupné technologie pro tvorbu a ukládání vědeckých dokumentů

### Obsah

**KOD KARD KED KED BE YOUR** 

### <span id="page-5-0"></span>1 [Úvod](#page-2-0)

- (2) Univerzální formáty pro ukládání dokumentů
- [Typografický systém L](#page-29-0)ATEX
- Nástroje pro tvorbu schémat a obrázků
- [Tvorba prezentací v L](#page-71-0)ATEXu
- Tvorba posterů v LAT<sub>E</sub>Xu
- Vědecká vizualizace

### **PostScript**

- formát určený pro přímé zpracování tiskárnou (PostScriptové tiskárny, obvykle laserové)
	- $\implies$  RIP (Raster Image Processor)
- jedná se o **programovací jazyk**  $\implies$  soubor typu PostScript (.ps) je vlastně zdrojový kód v **jazyce** PostScript
- vznik v r. 1982, vyvíjí **Adobe Systems**. 3 vylepšené verze:
	- 1984: PostScript Level 1
	- 1991: PostScript Level 2
	- 1997: PostScript 3
- softwarové implementace PostScriptového RIP na PC: Adobe PostScript, GhostScript (open source), ...

**KORK ERKER ADAM ADA** 

- jazyk interpretující složení funkcí pomocí zřetězení (konkatenace) jejich jmen
- **používá zásobník** operandů a zpětnou (postfixovou) notaci
- datové typy dynamické (přidělené proměnným dle potřeby)
	- integer, real, double, boolean, array
- operátory: aritmetické (add, sub, mul, div, ...), grafické (moveto, lineto, setwidth, ...), zásobníkové (manipulují se zásobníkem)
- konstrukce pro definici proměnných, podmínky, cykly
- systémový a uživatelský slovník: přiřazení jmen operátorů jejich funkcím
- uživatelský slovník umožňuje definovat vlastní operátory, má přednost před systémovým

Použití zásobníku

$$
4+7/3
$$

### 7 3 div 4 add

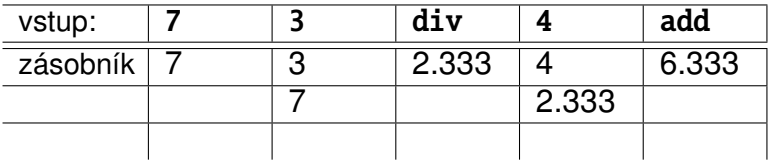

o objekty na zásobníku: čísla, řetězce, pole, slovníky, ...

K ロ ▶ K @ ▶ K 할 ▶ K 할 ▶ 이 할 → 9 Q Q\*

Použití zásobníku

$$
4+7/3
$$

### 7 3 div 4 add

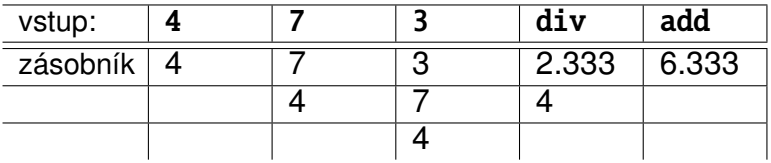

o objekty na zásobníku: čísla, řetězce, pole, slovníky, ...

K ロ ▶ K @ ▶ K 할 ▶ K 할 ▶ 이 할 → 9 Q Q\*

Grafické operátory

- manipulují se 3 základními druhy dat
	- text (pozice, orientace, velikost)
	- geometrické objekty
	- bitmapové obrázky
- **•** souřadnicový systém **tiskových bodů**, nezávislý na výstupním zařízení
- **•** zásobník grafického stavu (aktivní barva, parametry "pera")
- zásobník **aktuální cesty** (množina na sebe navazujících bodů spojených úsečkami či křivkami)
- cestu lze předem připravit (lineto, moveto), poté vykreslit (stroke) nebo vyplnit (fill)

**KORK ERKER ADAM ADA** 

**·** možnosti definice rozměru stránky, vykreslení **aktuální** stránky (showpage) a přechodu na novou stránku

 $\bullet$ ...

[Úvod](#page-2-0) Formáty dokumentů **IA[TEX](#page-29-0) Tvorba obrázků Prezentace v IATEXu** Postery v IATEXu Vědecká vizualizace [Odkazy](#page-87-0)

K ロ > K 個 > K 差 > K 差 > → 差 → の Q Q →

### Jazyk PostScript

Hello world

%!PS /Courier findfont 20 scalefont setfont 72 500 moveto (Hello world!) show showpage

### Dokument PostScript Fonty 1/2

- dokument obsahuje definici fontů, které se v něm používají
- **vektorové škálovatelné fonty** sady *glyfů* (tvarů znaků) stejného stylu, popsaných pomocí křivek
	- **•** *outline font* popis pomocí obrysů a výplní
	- *stroke-based font* popis pohybu pomyslného polygonálního (resp. eliptického) pera podél křivky
		- vhodné pro asijská znaková písma.
- *o font hinting* doplňkové informace o rasterizaci fontů v malém měřítku, kde nedostatečné rozlišení rastru vede k subjektivní deformaci tvarů
- **•** kerning (proložení znaků) dodatečný popis mezer (roztečí) mezi dvojicemi znaků ve fontu s proměnlivou šíˇrkou (*proportional font*)

**KORK ERKER ADAM ADA** 

### Dokument PostScript Fonty 2/2

- **Adobe Type 1** fonty definovány Bézierovými kubikami (viz POGR2)
- **True Type** fonty původně od Apple, Inc., popis kvadratickými Bézierovými křivkami (v PostScriptu tzv. *Type 42*)
- **OpenType** Adobe + Microsoft sjednocení Type 1 a True Type

**KORK ERKER ADAM ADA** 

*Font hinting*

### abcfgop AO abcfgop abcfgop AO abcfgop

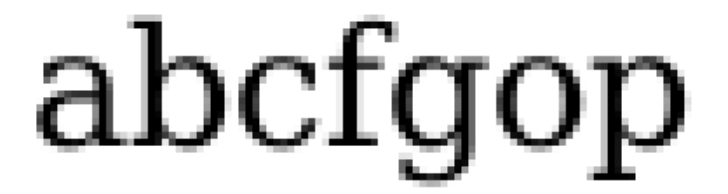

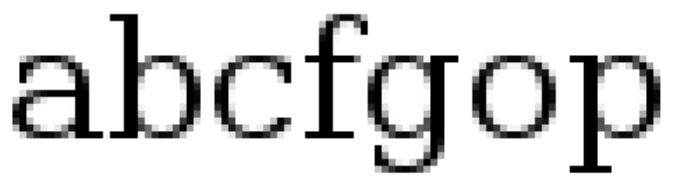

イロト イ押ト イヨト イヨト  $\Omega$ 

Proporcionální fonty a fonty s pevnou šířkou

### Proportional Monospaced

**KOD KARD KED KED BE YOUR** 

[Úvod](#page-2-0) Formáty dokumentů **IA[TEX](#page-29-0) Tvorba obrázků Prezentace v IATEXu** Postery v IATEXu Vědecká vizualizace [Odkazy](#page-87-0)

K ロ X x 4 D X X 원 X X 원 X 원 X 2 D X Q Q

### Vlastnosti fontů

Typy fontů (typeface)

Serif (Minion Pro)

- Old Style (Adobe Jenson Pro)
- Transitional (ITC New Baskerville)
- Modern (Bodoni)

Slab Serif (Clarendon) Sans serif (Myriad) Script (Coronet) Phlackletter (Teutonic No. 1)  $D$  | 5 P L R Y  $(LiquidCrystal)$ Monospaced (Courier) ❖\*■\*◎●▼ (ITC Zapf Dingbats) (Dingbat)

Patkové a bezpatkové fonty

# AaBh

bezpatkový font (sans serif)

## Bh

イロト イ押 トイヨ トイヨト

 $2Q$ 

patkový font (serif)

Patkové a bezpatkové fonty

# AABh

bezpatkový font (sans serif)

### Kh

イロト イ押 トイヨ トイヨト

 $2Q$ 

patkový font (serif)

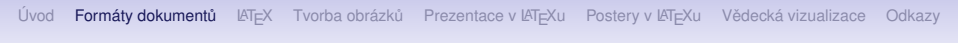

Metrika fontu

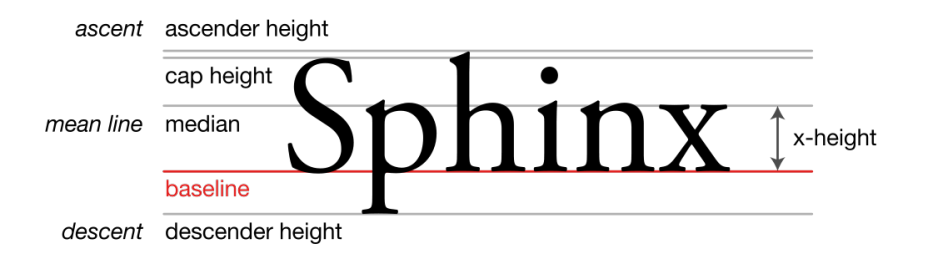

(ロトメ部) (文書) (文書)

 $\equiv$  990

### Formát PDF 1/2

- *Portable Document Format* od Adobe Systems, od r. 2008 otevřený standard ISO
- **•** reprezentace dokumentu nezávisle na aplikaci, OS, výstupním zařízení  $\implies$  všude identický vzhled (oproti HTML, dokumentu Word atd.)
- implementuje podmnožinu PostScriptu (nemá příkazy pro kontrolu běhu programu - smyčky, podmínky)
	- PostScriptový dokument lze snadno převést do PDF
- data v PDF uspořádána do objektů (datové proudy, slovníky, pole, řetězce, čísla, ...)
- na rozdíl od PostScriptu implementuje průhlednost

### Formát PDF 2/2

- **prohlížeč PDF na PC (v největší míře Adobe Reader) umí** interpretovat rozšířené interaktivní funkce
- hypertextové odkazy (včetně odkazů do jiného souboru PDF, na internet nebo na externí aplikaci)
- $\bullet$  efekty pro přechod mezi stránkami
- automatický přechod na další stránku
- o formuláře
- multimédia (video, zvuk) za podpory dalších aplikací (RealPlayer, Windows Media Player)

**KORK ERKER ADAM ADA** 

- z externího souboru nebo vestavěné do PDF
- **•** JavaScript

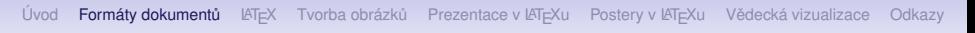

### Formát DVI

### *DeVice Independent file format*

- **•** formát produkovaný typografickým systémem  $T \in X$
- nezávislý na zařízení, jednoduchý na interpretaci (zobrazovacím zaˇrízením)
- obsahuje pouze odkazy na obrázky, nikoliv samotná obrazová data
- standardními nástroji lze převést do PostScriptu nebo PDF

**KOD KARD KED KED BE YOUR** 

### Formát Deja Vu 1/2

- přípona .djvu nebo .djv
- formát pro mimořádně efektivní kompresi naskenovaného textu
- **e** enkodér rozdělí vstupní obraz na *popředí*, *pozadí* a masku (tj. dvouúrovňový obraz v podstatě specifikující průhlednost popředí)
- popředí a pozadí jsou barevné, resp. šedotónové obrazy, kódované s nižším rozlišením waveletovou kompresí IW44
- maska kódována pomocí JB2 (identifikace téměř identických tvarů na stránce - např. písmen)
	- tvar se kóduje jen jednou
	- pozice se kóduje pro každý výskyt
- **·** může obsahovat vrstvu rozpoznaného textu (OCR *Optical Character Recognition*)

### Formát Deja Vu 2/2

- typická ČB stránka má jen cca 3-40kB
- např. anglická verze Rektorysova Přehledu užité matematiky (Survey of Applicable Mathematics)
	- 1369 stránek
	- 9 639 510 bytů
	- průměrně 7kB na stránku
- vývoj od r. 1996, AT&T, později LizardTech
- komerční produkt od LizardTech: enkodér Document Express, prohlížeč DjVu Browser PlugIn
- $\bullet$  zdroj. kód algoritmů dostupný pod GPL  $\implies$  sada nástrojů DjVU Libre (prohlížeč djview atd.)

**KORK ERKER ADAM ADA** 

- djvu umí otvevřít i Evince, Okular
- konkurence: Adobe *ClearScan* (od Acrobat verze 9)

[Úvod](#page-2-0) Formáty dokumentů **LA[TEX](#page-29-0) Tvorba obrázků [Prezentace v L](#page-71-0)ATEXu** [Postery v L](#page-81-0)ATEXu Vědecká vizualizace [Odkazy](#page-87-0)

### Deja Vu Příklad

# **Iterative Methods** for Solving Linear Systems

### **Anne Greenbaum**

komplet

 $2990$ 

[Úvod](#page-2-0) Formáty dokumentů **IA[TEX](#page-29-0) Tvorba obrázků Prezentace v IATEXu** Postery v IATEXu Vědecká vizualizace [Odkazy](#page-87-0)

### Deja Vu Příklad

maska

 $2990$ 

### **Iterative Methods** for Solving Linear Systems

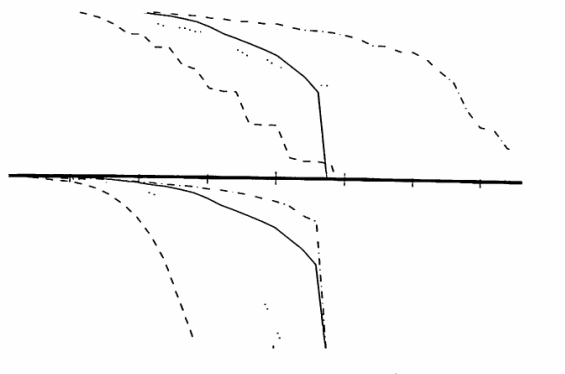

**Anne Greenbaum** 

[Úvod](#page-2-0) Formáty dokumentů **IA[TEX](#page-29-0) Tvorba obrázků Prezentace v IATEXu** Postery v IATEXu Vědecká vizualizace [Odkazy](#page-87-0)

### Deja Vu Příklad

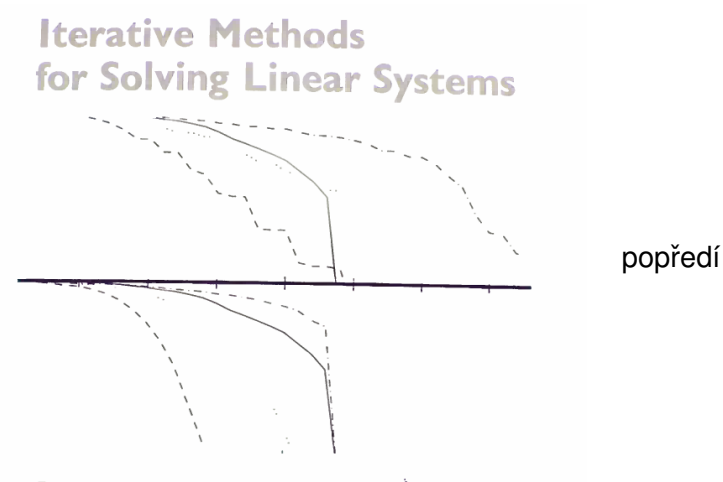

### **Anne Greenbaum**

(ロトイ団) → イ君 → イ君 →  $299$ B

<span id="page-28-0"></span>

[Úvod](#page-2-0) Formáty dokumentů **LA[TEX](#page-29-0) Tvorba obrázků [Prezentace v L](#page-71-0)ATEXu** [Postery v L](#page-81-0)ATEXu Vědecká vizualizace [Odkazy](#page-87-0)

### Deja Vu Příklad

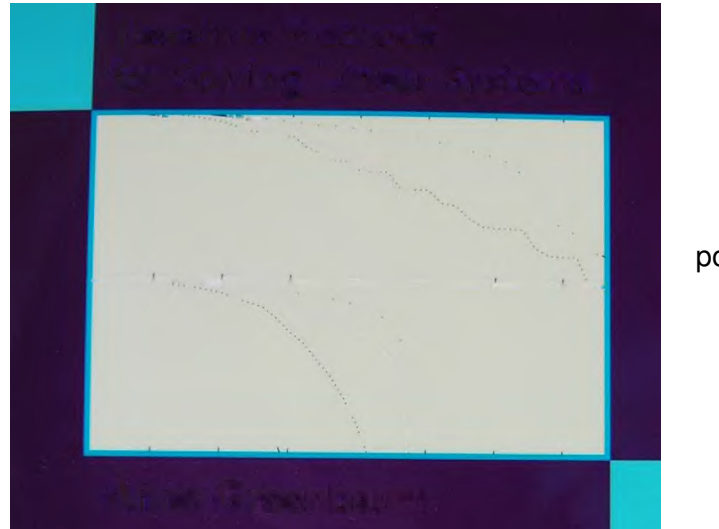

pozadí

メロン メ団 メメ ミン メ ミン  $299$ 目

**KOD KARD KED KED BE YOUR** 

### Obsah

### <span id="page-29-0"></span>1 [Úvod](#page-2-0)

- (2) Univerzální formáty pro ukládání dokumentů
- $(3)$  [Typografický systém L](#page-29-0)ATEX
- Nástroje pro tvorbu schémat a obrázků
- [Tvorba prezentací v L](#page-71-0)ATEXu
- 6 Tvorba posterů v LATEXu
- Vědecká vizualizace

### TEX

- <span id="page-30-0"></span> $\bullet$  čti [tech]
- typografický systém pro vysoce kvalitní výstup
- převážně pro tvorbu vědeckých dokumentů, sazbu matematických vzorců
- **programovací jazyk** založený na možnosti definice **maker**
- **o** navržený **Donaldem** Erwinem **Knuthem**, počátky v r. 1978
- několikrát přepsán do jiného programovacího jazyka
- od roku 1989 verze 3, povoleny už jen opravy chyb
- verze se asymptoticky blíží  $\pi$  přidáváním dalších cifer
- $\bullet$  současná verze je 3.1415926
- **•** po smrti D. E. Knutha bude verze přejmenována na  $\pi$ , všechny zbývající chyby (*bugs*) se stanou vlastnostmi programu (*features*)

### $MT$

- <span id="page-31-0"></span> $\bullet$  čti [lejtech], [latech]
- $\bullet$  sada maker pro T<sub>F</sub>X původem od Leslieho Lamporta vznik v r. 1984
- **•** z T<sub>F</sub>Xu je uživatelsky příjemnější značkovací jazyk (*markup language*) pro tvorbu dokumentů
- **distribuce LAT<sub>E</sub>Xu** (např. MikT<sub>E</sub>X, T<sub>E</sub>XLive) je systém **balíčků** od různých autorů, definujících
	- $\bullet$  styly dokumentů (kniha, článek, dopis, ale např. i šachový zápis atd.)
	- pokročilé funkce (práci s obrázky, hypertextovými odkazy, formátování, ...)

myšlenka:

- $\bullet$  zvolíte si styl a v  $\text{LT}_{\text{F}}$ Xu napíšete, co je podstatné (obsah, členění do kapitol, odstavců atd.)
- LATEX se postará o vše ostatní (formátování, číslování stránek, kapitol, vzorců, generování o[bs](#page-30-0)[ah](#page-32-0)[u](#page-44-0)[, i](#page-31-0)[n](#page-32-0)[d](#page-28-0)[e](#page-29-0)[x](#page-43-0)u[a](#page-29-0)[t](#page-43-0)[d.](#page-44-0)[\)](#page-0-0)

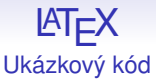

```
\documentclass[12pt]{article}
\usepackage{amsmath}
\title{\LaTeX}
\delta\begin{document}
  \maketitle
  \LaTeX{} is a document preparation system for the \TeX{}
  typesetting program. It offers programmable desktop publishing
  features and extensive facilities for automating most aspects of
  typesetting and desktop publishing, including numbering and
  cross-referencing, tables and figures, page layout, bibliographies,
  and much more. \LaTeX{} was originally written in 1984 by Leslie
  Lamport and has become the dominant method for using \TeX; few
  people write in plain \{F(X)\}\ anymore. The current version is
  \LaTeXe.
  % This is a comment: it is not shown in the final output.
  % The following shows a little of the typesetting power of LaTeX
  \begin{align}
    E &= mc<sup>2</sup>
    E &= mc^2<br>m &= \frac{m_0}{\sqrt{1-\frac{v^2}{c^2}}}
  \end{align}
```
\end{document}

**KORK ERKER ADAM ADA** 

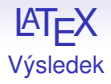

LATFX

LAT<sub>F</sub>X is a document preparation system for the T<sub>F</sub>X typesetting program. It offers programmable desktop publishing features and extensive facilities for automating most aspects of typesetting and desktop publishing, including numbering and cross-referencing, tables and figures, page layout, bibliographies, and much more. IAT<sub>F</sub>X was originally written in 1984 by Leslie Lamport and has become the dominant method for using TEX; few people write in plain T<sub>F</sub>X anymore. The current version is  $\mathbb{B}T_F X 2_{\varepsilon}$ .

$$
E = mc^2 \tag{1}
$$

$$
m = \frac{m_0}{\sqrt{1 - \frac{v^2}{c^2}}} \tag{2}
$$

### $MT$ Ukázky matematických vzorců

$$
\mathbf{X} = \left( \begin{array}{cccc} x_{11} & x_{12} & \dots \\ x_{21} & x_{22} & \dots \\ \vdots & \vdots & \ddots \end{array} \right)
$$

\begin{displaymath}  $\mathcal{X} =$ \left(\begin{array}{ccc}  $x_{11}$  &  $x_{12}$  & \ldots \\  $x_{21}$  &  $x_{22}$  & \ldots \\ \vdots & \vdots & \ddots \end{array}\right) \end{displaymath}

K ロ > K 個 > K 差 > K 差 > → 差 → の Q Q →

 $\sim$   $\sim$ 

### **LAT<sub>E</sub>X** Ukázky matematických vzorců

$$
\text{begin}\mathfrak{op}\mathfrak{op
$$

K ロ ▶ K @ ▶ K 할 ▶ K 할 ▶ ① 할 → ① 익 O ·
# LYX

• pamatovat si všechny zkratky a funkce je obtížné  $\implies$ spousta editorů s GUI na vkládání LATEXových příkazů (napˇr. oblíbený **WinEdt**)

**LYX**: tzv. WYSIWYM (What You See Is What You Mean) editor

- **•** front-end pro LATEX (generuje LATEXový kód)
- nezobrazuje přesnou podobu výstupu, ale pro představu to stačí
- $\bullet$  umožňuje psát matematické vzorce jak pomocí  $\text{ETr}X$ ových zkratek, tak pomocí dialogových oken nebo klávesových zkratek (asi nejrychlejší)
- všude navigace pomocí myši
- jednoduše umožňuje navrhovat tabulky, vkládat obrázky
- vlastnosti, které v LyXu chybí, lze "doprogramovat" vložením kódu LATEXu

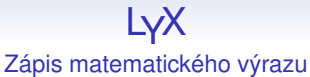

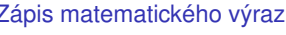

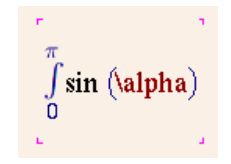

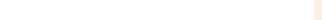

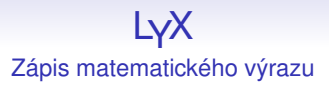

$$
\int_{0}^{\pi} \sin \left( \alpha + \frac{1}{0} \right)
$$

K ロ ▶ K @ ▶ K 할 > K 할 > 1 할 > 1 9 Q Q \*

[Úvod](#page-2-0) Formáty dokumentů K[TEX](#page-29-0) Tvorba obrázků [Prezentace v L](#page-71-0)ATEXu [Postery v L](#page-81-0)ATEXu Vědecká vizualizace [Odkazy](#page-87-0)

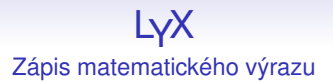

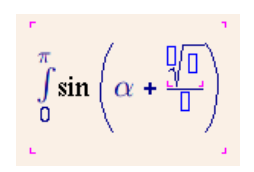

K ロ > K 個 > K 差 > K 差 > → 差 → の Q Q →

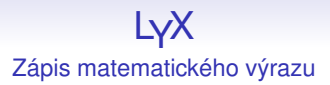

# $\int\limits_0^\pi \sin\left(\alpha + \frac{\sqrt[3]{x^2+1}}{x + \sum \beta_i}\right) dx$

K ロ ▶ K @ ▶ K 할 > K 할 > 1 할 > 1 9 Q Q \*

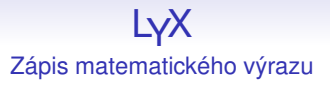

#### **Mathematical Model of Anisotropic Diffusion**

Consider the time interval  $\mathcal{J} = (0, T)$ , the domain  $\Omega \subset \mathbb{R}^3$  in the form of a block and the diff field  $\tilde{D}: \overline{\Omega} \mapsto \mathbb{R}^{3 \times 3}$  representing the input data. The initial boundary value problem for the Allen-Cahn diffusion equation reads

Box (Minipage, double frame)

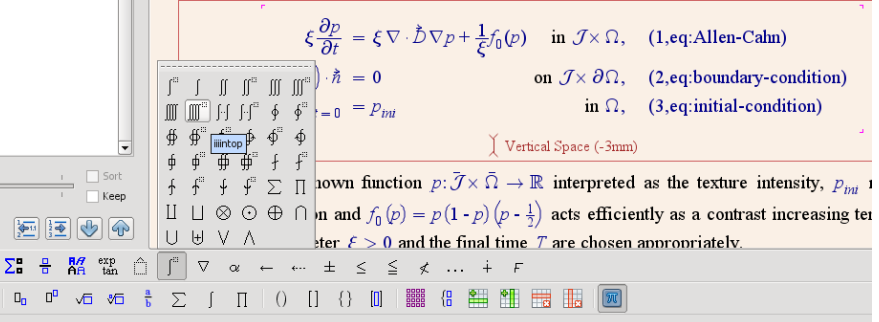

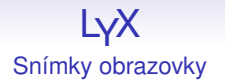

#### ANALYSIS OF THE PARALLEL FINITE VOLUME SOLVER FOR THE ANISOTROPIC **ALLEN-CAHN EQUATION IN 3D**

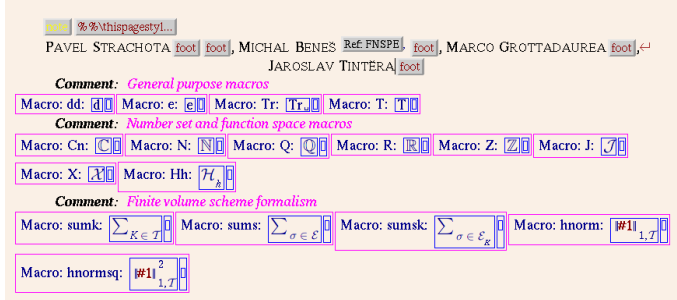

ABSTRACT. In this contribution, a parallel implementation of the finite volume solver is introduced, designated to numerically solve the initial boundary value problem for the Allen-Cahn equation with anisotropy on large 3D grids. The choice of a suitable numerical scheme is discussed and its convergence properties are investigated by means of evaluation of the experimental order of convergence. Afterwards, the consequent limitations for the theoretical error estimate are pointed out. Furthermore, the results of parallel algorithm efficiency measurements are shown, based on extensive tests performed on high performance computing systems. The final part gives a brief overview of a magnetic resonance tractography (neural tract tracking and visualization) method consisting in the solution of the above problem.

#### LYX Snímky obrazovky

Let  $\Omega \subset \mathbb{R}^d$  be a polygonal domain and  $T > 0$ . Denote by T an admissible [FVM-Eymard] mesh defined on  $\Omega$ , let  $k \in (0,T)$  and  $N_{p} = \{ n \in \mathbb{N} | n k \leq T \}$ .

Furthermore, for all  $K \in \mathcal{T}$ , denote by  $p_K^n$  the value obtained by numerical solution of Ref: eq:FVM-semidiscrete-scheme approximating  $p(x_k,nk)$  where  $x_k \in K$ . The pointwise error is then given by

$$
e_K^n = p\left(\mathbf{x}_{K'}t_n\right) \cdot p_K^n.
$$

for all  $K \in \mathcal{T}$  and  $n \in N_{\mu}$ . Assuming  $p \in C^2(\overline{\Omega} \times \mathcal{J}), \ I \in C^2(\overline{\Omega}, \mathbb{R}), \ \ \tilde{\mathcal{D}} = \tilde{I}$ , and using the Dirichlet boundary condition  $|p|_{\partial\Omega} = g$ ,  $g \in C(\partial\Omega \times (0,T))$  instead of (Ref: eq:boundary-condition-D), there exist positive constants C and  $k_0$  depending only on u,  $\Omega$ , T, and  $\xi$  such that

$$
\sum_{K \in T^k} {n \choose k}^2 m(K) \le C(h+k) \qquad \forall n \in N
$$

provided that  $k \leq k_0$ .

K ロ ▶ K @ ▶ K 할 ▶ K 할 ▶ | 할 | K 9 Q Q

#### Obsah

# <span id="page-44-0"></span>1 [Úvod](#page-2-0)

- (2) Univerzální formáty pro ukládání dokumentů
- [Typografický systém L](#page-29-0)ATEX
- $(4)$  Nástroje pro tvorbu schémat a obrázků
- [Tvorba prezentací v L](#page-71-0)ATEXu
- Tvorba posterů v LAT<sub>E</sub>Xu
- Vědecká vizualizace

**KOD KARD KED KED BE YOUR** 

## LATEX a obrázky

#### **· latex** generuje DVI a akceptuje obrázky typu .eps

- EPS (*Encapsulated PostScript*) speciální tvar souboru v **PostScriptu** 
	- o obsahuje parametr BoundingBox určující rozsah výstupu (nezobrazuje se jako celá stránka, ale jen jako výřez)
- konverze do PDF obvykle:

$$
\frac{\text{DVI} \xrightarrow{\text{divips}} PS \xrightarrow{\text{ps2pdf}} PDF}{\text{DVI} \xrightarrow{\text{divipdfm}} PDF}
$$

- pdflatex generuje přímo PDF a akceptuje obrázky typu .pdf, .jpg, .png
- **•** obrázky tvořené přímo LATEXovým kódem .pictex
	- zobrazují se i v souboru DVI
	- složitější konstrukce dělají problémy (vyplňování obrazců  $\bullet$ apod.)**KOD KOD KED KED E VAN**

# XFig, JFig

- **XFig** klasický jednoduchý editor vektorové grafiky pro X11
- ne zcela intuitivní ovládání pro uživatele např. Corel Draw, ale dá se zvyknout
- **jfig** program formátovem výstupu i ovládáním kompatibilní s XFig, napsaný v Javě (shareware)
	- $\bullet$  v některých ohledech šikovnější (a funguje i ve Windows)
- $\bullet$  formát . fig ASCII, ale pro člověka nepřehledný (jen čísla)

výhody:

- na každé linuxové distribuci
- konzolový program fig2dev umí exportovat .fig do mnoha formátů: .eps, .pdf, .png, .gif, .jpeg, .pictex, .svg, ...

#### Integrace KTEXových vzorců do obrázku

- $\bullet$  export schema. fig do dvojice souborů schema.pstex + schema.pstex\_t
- soubor .pstex je vlastně EPS z obrázku vzniklého odebráním všech textových řetězců
- soubor .pstex\_t je kód LATEXu (obsahující odkaz na soubor .pstex), který vložíte do svého textu např. pomocí příkazu

\input{schema.pstex\_t}

 $\implies$  v textových řetězcích lze používat makra definovaná v hlavním dokumentu

 $\implies$  styl písma bude stejný jako v hlavním dokumentu atd.

**KORK ERKER ADAM ADA** 

#### Inkscape

- pokročilý vektorový editor k práci s formátem SVG
- vkládání a editace křivek, tvarů
- množinové operace s tvary (průnik, sjednocení, rozdíl)
- barvy, barevné přechody, průhlednost, vyplňování
- **•** vrstvy
- vkládání textu
- konverze bitmapy na křivky (trasování)
- export do mnoha vektorových i bitmapových formátů, do .eps i .pdf

**KOD KARD KED KED BE YOUR** 

#### Inkscape a  $\cancel{\text{MTF}}$ X

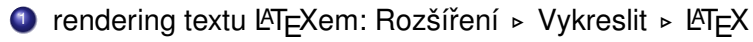

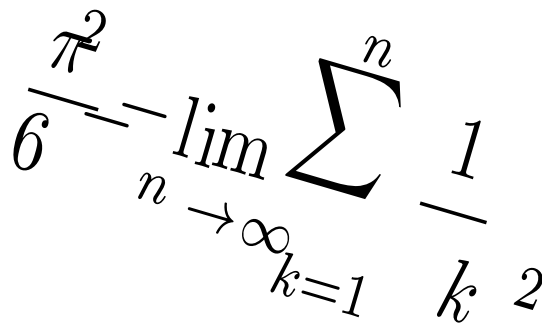

- <sup>2</sup> export do PDF a zaškrtnout **PDF+LATEX**
	- vzniknou soubory .pdf a .pdf\_tex, tj. kód LATEXu (obsahující odkaz na soubor .pdf), který vložíte do textu pomocí příkazu

**KOD KARD KED KED BE YOUR** 

\input{schema.pdf\_tex}

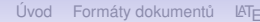

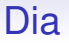

- obdoba Microsoft Visio pro Linux/GNOME
- tvorba schémat a diagramů
- automatické napojování "bublin"
- export do .eps, .pdf

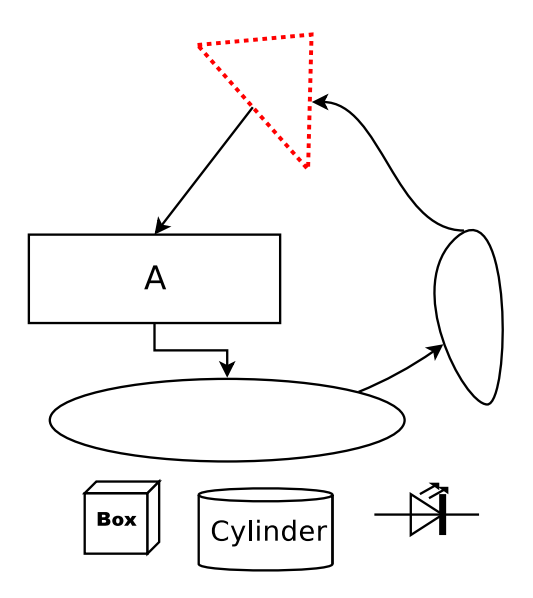

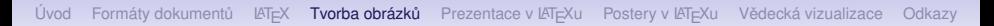

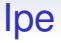

- $\bullet$  geometrické tvary, křivky, vyplňování, vrstvy
- $\bullet$  text a matematika v LATEXu, výsledek je hned vidět
	- v *stylesheets* i preambule LAT<sub>E</sub>X dokumentu =⇒ vlastní makra atd.

**KOD KARD KED KED BE YOUR** 

- **•** přichytávání (*snapping*) k síti, k vrcholům objektů, k obrysu
	- možno měnit nastavení přichytávání během kreslení
- export do .eps, .pdf,.png, vícestránkové dokumenty

Ipe GUI

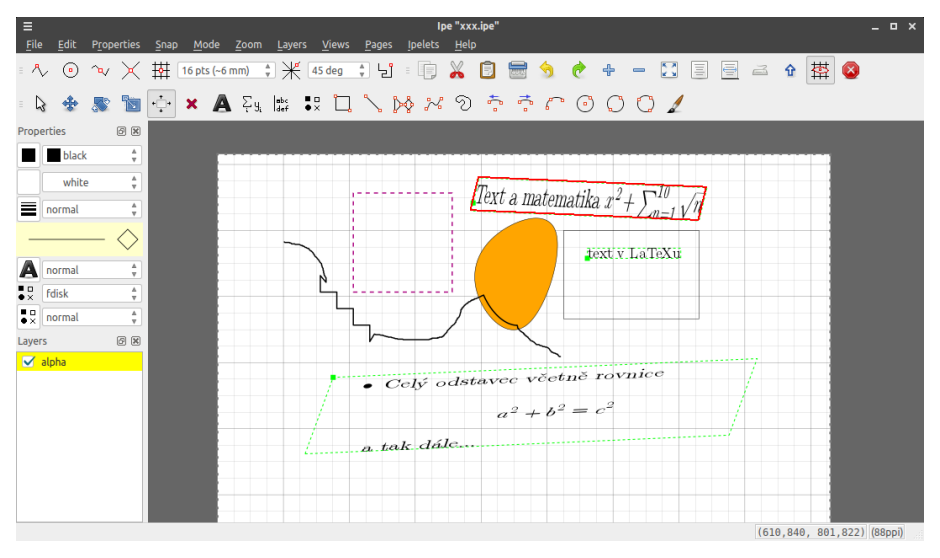

K ロ ▶ K @ ▶ K 할 ▶ K 할 ▶ | 할 | K 9 Q Q

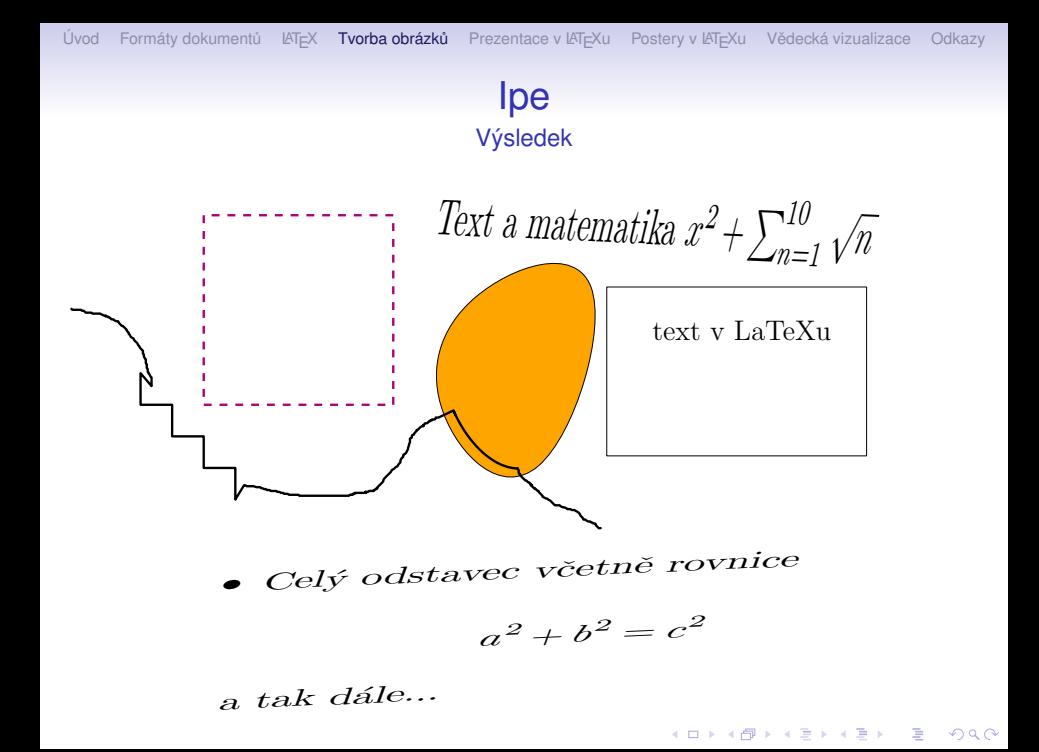

## **Asymptote**

- interpretovaný programovací jazyk se syntaxí podobnou C++ pro kreslení:
	- schémat
	- diagramů
	- $\bullet$  grafů funkcí
	- $\bullet$  3D objektů
	- animací
- přímo zpracovává LATEXové vzorce
- naopak: obsahuje LATEXový balíček umožňující vkládat kód Asymptote přímo do zdrojového dokumentu LATEXu
- výsledek exportuje do .eps, .pdf, .gif (pro animace) atd.
- stále se rychle vyvíjí a rozšiřuje (v roce 2009 verze 1.90)

```
import graph;
size(200, IgnoreAspect);
real f(\text{real } x) {return 1/x; };
bool3 branch (real x)ſ
  static int lastsign=0;
  if(x == 0) return false;
  int sign=sgn(x);
  bool b=lastsign == 0 || sign == lastsign;
  lastsign=sign;
  return b ? true : default;
ŀ
draw(graph(f, -1, 1, branch));
axes('5x$'', "5y$'', red);
```
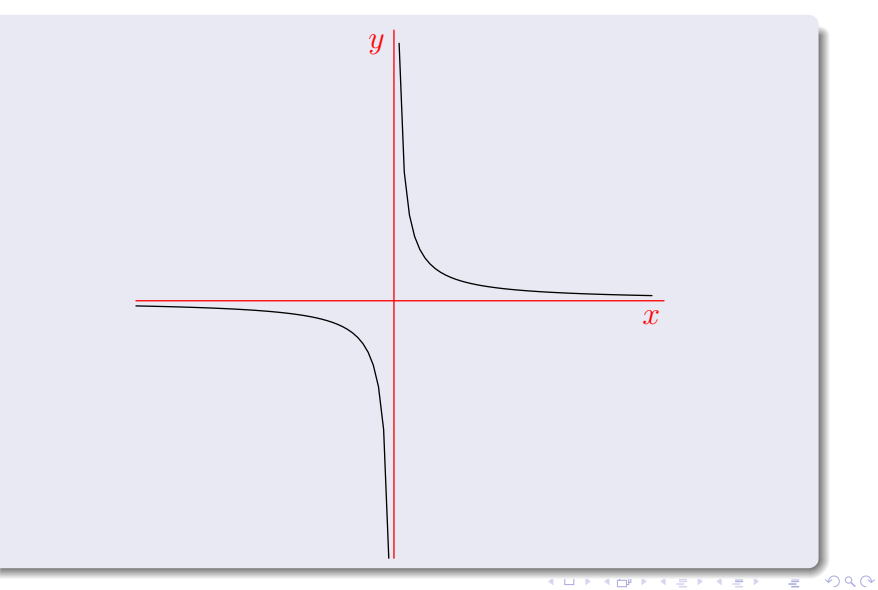

[Úvod](#page-2-0) Formáty dokumentů LA[TEX](#page-29-0) Tvorba obrázků [Prezentace v L](#page-71-0)ATEXu [Postery v L](#page-81-0)ATEXu Vědecká vizualizace [Odkazy](#page-87-0)

#### **Asymptote** Příklad 2

```
import graph;
size(0,100),
path q=ellipse((0, 0), 1, 2);
scale(true);
axis(Label("C", align=10W), g, LeftTicks(endlabel=false, 8, end=false),
     ticklocate(0,360, new real(real v) {
         path h=(0,0) --max(abs(max(g)), abs(min(g)))*dir(v);
         return intersect(g,h)[0];});
```
**KOD CONTRACT A BOAR KOD A CO** 

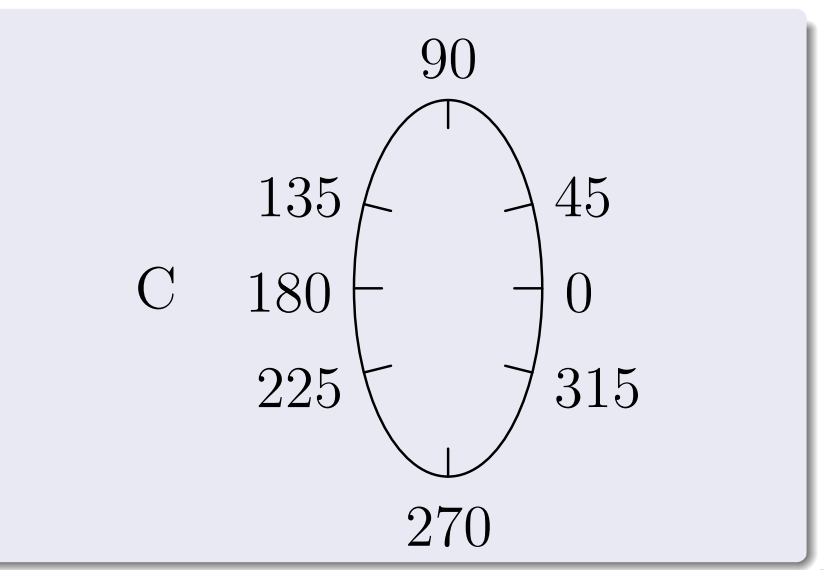

```
import graph:
import palette;
import contour:
size(200):int n=100:
real[1 x=new real[n]:
real[] y=new real[n];
real[1 f=new real[n]:
real F(real a, real b) {return a^2+b^2:}
real r() {return 1.1*(rand()/randMax*2-1); }
for(int i=0; i < n; ++i) {
  x[i]=r():
  y[i]=r();
  f[i]=F(x[i], y[i]);٦
pen Tickpen=black;
pen tickpen=gray+0.5*linewidth(currentpen);
pen[] Palette=BWRainbow():
bounds range = image(x, y, f, Range(0, 2), Palette);
draw(contour(pairs(x, y), f, new real[]\{0.25, 0.5, 1\}, operator ...));palette("$f(x,y)$",range,point(NW)+(0,0.5),point(NE)+(0,0.8),Top,Palette,
        PaletteTicks(Tickpen,tickpen));
```
 $\Omega$ 

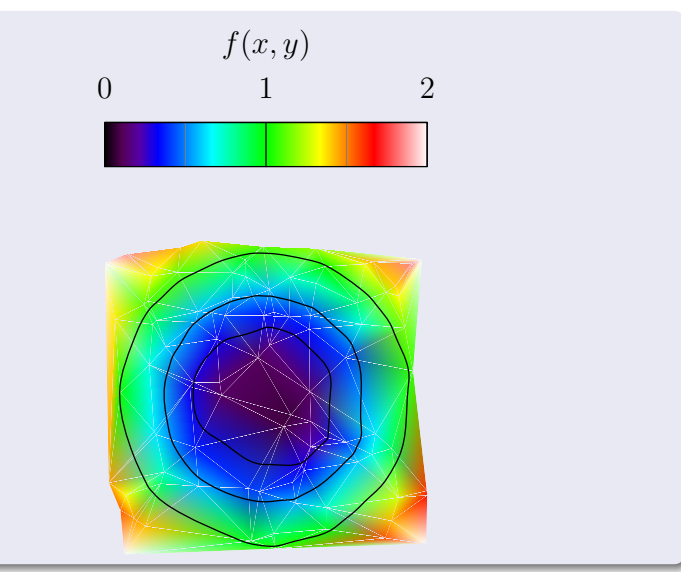

```
import graph3,
import grid3;
import palette;
current projection=orthographic(0, 8, 1, 2);size(400,300,Iqnorelsspect);real f(pair z) {return cos(2*pi*z.x)*sin(2*pi*z.y);}
surface s=surface(f, (-1/2, -1/2), (1/2, 1/2), 50, Spline);
surface S=planeproject(unitsquare3)*s;
S. colors(plate(s.\text{map}(zpart),Rainbow());
draw(S, notight);draw(s, lightgray+opacity(0.7));grid3(XYZgrid);
```
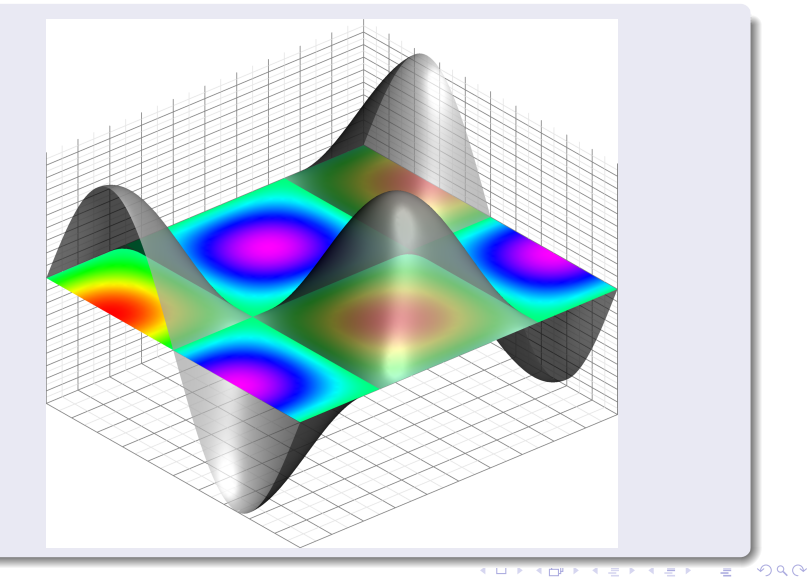

#### TikZ / PGF

 $\bullet$  systém pro programování grafiky přímo v kódu  $\text{ETr}\times$ u

#### "*TikZ ist kein Zeichenprogramm*"

- rozsáhlé možnosti, dokumentace verze 3 má přes 1000 stránek
- podobně jako Asymptote podporuje programovací konstrukce
	- $\bullet$  podmínky, cykly, proměnné
- $\bullet$  programování trochu netradiční (vše je v rámci T $\neq$ Xu)
- **autor: Till Tantau**, profesor na univerzitě v Lübecku
- $\bullet$  \tikz \draw (0pt,0pt) --(20pt,6pt);  $\implies$

**KOD KARD KED KED BE YOUR** 

```
ÚvodTEXPrezentace v LPostery v LOdkazy
                              TikZ
                           Příklad 1 - kód
 1 \begin{tikzpicture}
\frac{2}{3}3 %color one half of a unit circle
 4 \begin{scope}<br>5 \clip (0,0)\chiclip (0,0) circle (1cm);
6 \fill[black] (0cm,1cm) rectangle (-1cm, -1cm);<br>7 \end{scope}
7 \end{scope}<br>8 %fill heads
8 %fill heads<br>9 \fill[black
      \left\{ \ii{1}[blabel] (0,0.5) circle (0.5 cm) ; \right\}10 \fill[white] (0, -0.5) circle (0.5cm);
11 %fill eyes
12 \fill[white] (0, 0.5) circle (0.1cm);
13 \fill[black] (0, -0.5) circle (0.1cm);
14 %outer line
15 \draw (0,0) circle (1cm);
16
17 \end{tikzpicture}
```
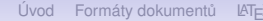

[Úvod](#page-2-0) Formáty dokumentů LA[TEX](#page-29-0) Tvorba obrázků [Prezentace v L](#page-71-0)ATEXu [Postery v L](#page-81-0)ATEXu Vědecká vizualizace [Odkazy](#page-87-0)

# **TikZ**

Příklad 1 - výsledek

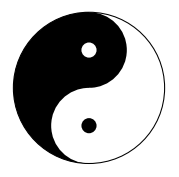

#### TikZ

#### Příklad 2 - kód

```
1 \begin{tikzpicture}
 2 \coordinate (A) at (0,0);<br>3 \coordinate (B) at (-60:7)3 \coordinate (B) at (-60:7 \text{ cm});<br>4 \coordinate (C) at (240:7 \text{ cm});
 4 \text{C} \coordinate (C) at (240:7 cm);<br>5 \foreach \density in {20,30,.
            \{5 \foreach \density in \{20,30, \ldots, 160\}6 \dagger \dagger \dagger \dagger \dagger \dagger \dagger \dagger \dagger \dagger \dagger \dagger \dagger \dagger \dagger \dagger \dagger \dagger \dagger \dagger \dagger \dagger \dagger \dagger \dagger \dagger \dagger \dagger \dagger \dagger \dagger \dagger \dagger \dagger \dagger \dagger \d--(C) --cycle:
 7 \path
 8 (A) coordinate (X)
 9 -- (B) coordinate [pos=.15](A)10 -- (C) coordinate [pos=.15](B)11 -- (X) coordinate [pos=.15] (C);
12 }
13 \end{tikzpicture}
```
**KOD KARD KED KED BE YOUR** 

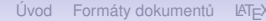

[Úvod](#page-2-0) Formáty dokumentů LA[TEX](#page-29-0) Tvorba obrázků [Prezentace v L](#page-71-0)ATEXu [Postery v L](#page-81-0)ATEXu Vědecká vizualizace [Odkazy](#page-87-0)

# **TikZ**

Příklad 2 - výsledek

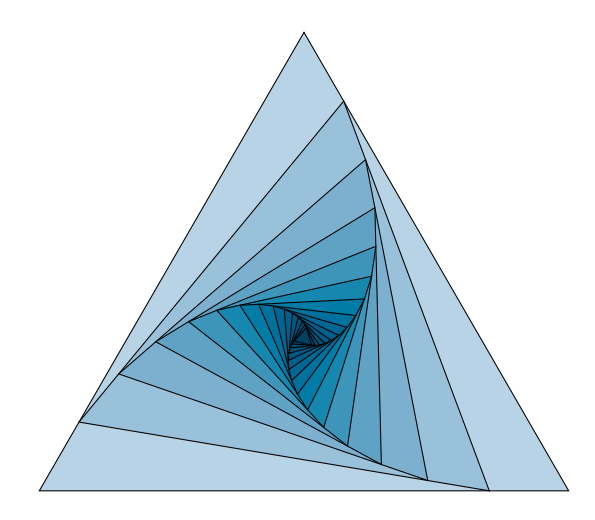

K ロ ▶ K @ ▶ K 할 ▶ K 할 ▶ 이 할 → 9 Q Q\*

## TikZ

#### Příklad 3 - kód

```
1 \usetikzlibrary{decorations.pathmorphing,calc,shapes,shapes.geometric,patterns}<br>2 \tikzset{
 2 \tikzset{<br>3 treetop
 3 treetop/.style = {decoration={random steps, segment length=0.3mm}, decorate},<br>4 trunk/.style = {decoration={random steps. segment length=1.5mm.
 4 trunk/.style = {decoration={random steps, segment length=1.5mm,<br>5 \tikzset{<br>6 \tikzset{
                                      amplitude = 0.2mm}, decorate}}
 6 \tikzset{<br>7 mv tre
 7 my tree/.pic={<br>8 \foreach \w/
 8 \foreach \w/\f in {0.3/30,0.2/50,0.1/70} {<br>9 \fill [brown!\f!black. trunk] (-\w/2.0)
                  \left\{\frac{1}{2} \right\} (brown ! \f!black , trunk] (-\w/2.0) rectangle +(\w.3);
\frac{10}{11}11 \foreach \n/\f in {1.4/40,1.2/50,1/60,0.8/70,0.6/80,0.4/90} {<br>12 \fill [areen!\f!black. treeton1(0.3) ellipse (\n/1.5 and \n
                 12 \fill [green !\f!black , treetop ](0 ,3) ellipse (\n/1.5 and \n);
13 }
14 }
\frac{15}{16}16 \begin{tikzpicture}<br>17 \shade[bottom_col
17 \shade[bottom color=cyan!60!black, top color=blue !20! white] (0,0)<br>18 rectangle (8.7):
18 rectangle (8,7);<br>19 \nic at (2,1) {
19 \pi c at (2,1) {my tree};<br>20 \pi c at (4,1.5) {my tree};
20 \pic at (4, 1.5) {my tree};<br>21 \pic at (6, 0, 75) {my tree};
21 \pic at (6, 0.75) {my tree};<br>22 \end{tikznicture}
       \end{tikzpicture}
```
[Úvod](#page-2-0) Formáty dokumentů LA[TEX](#page-29-0) Tvorba obrázků [Prezentace v L](#page-71-0)ATEXu [Postery v L](#page-81-0)ATEXu Vědecká vizualizace [Odkazy](#page-87-0)

# **TikZ**

#### Příklad 3 - výsledek

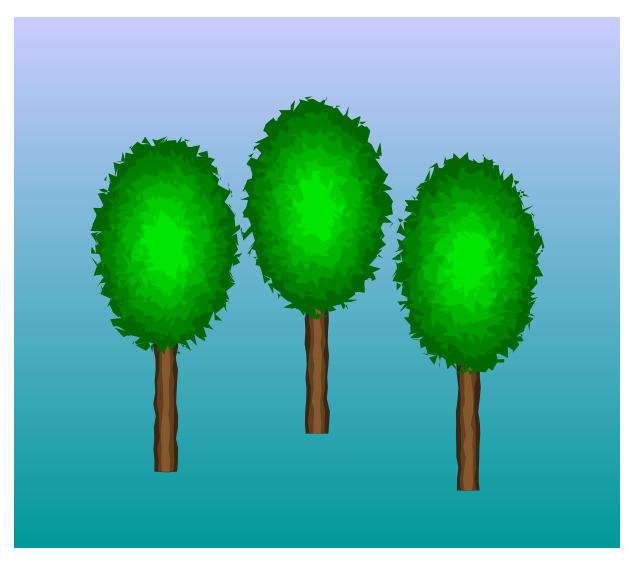

K □ X K @ X K 할 X K 할 X T 할 X Y Q Q @

#### **TikZ**

#### Příklad 4 - komplexnější schéma

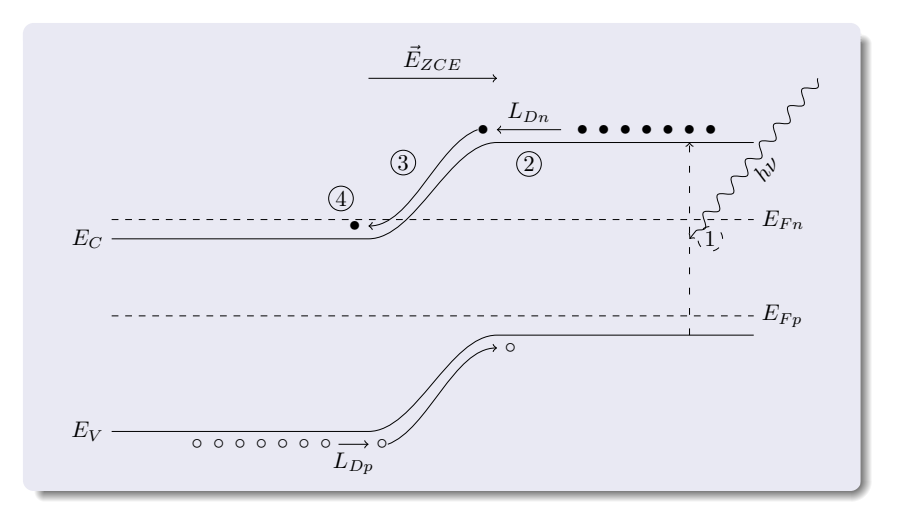

イロトメ 倒 トメ 老 トメ 老 トー 高山  $2990$ 

**KOD KARD KED KED BE YOUR** 

#### Obsah

# <span id="page-71-0"></span>1 [Úvod](#page-2-0)

- (2) Univerzální formáty pro ukládání dokumentů
- [Typografický systém L](#page-29-0)ATEX
- Nástroje pro tvorbu schémat a obrázků
- $(5)$  [Tvorba prezentací v L](#page-71-0)AT<sub>E</sub>Xu
- 6 Tvorba posterů v LATEXu
- Vědecká vizualizace
# Podpora tvorby prezentací v LAT<sub>E</sub>Xu

- **•** balíček **Beamer** (podpora i v LyXu) . . . opět Till Tantau
- **•** balíček **PowerDot** (dříve HA-Prosper)
- výsledek transparenty (*slides*) v PDF (jako tyto)
- možnost využít schopnosti Adobe Readeru
	- hypertextové odkazy
	- efekty při přechodu na další slide
	- spouštění externích programů
	- animace
- různé předdefinované styly, možno upravit
- **•** důraz na obsah, nikoliv na návrh vzhledu
- odpadá zdlouhavá a nepřesná manipulace s objekty pomocí myši

**KORK EXTERNED ARA** 

```
\documentclass(beamer)
\usepackage(beamerthemesplit)
\title{Example Presentation Created with the Beamer Package}
\author(Till Tantau)
\date {\today}
\begin{document}
\frame{\titlepage}
\section [Outline] { }
\frame(\tableofcontents)
\section{Introduction}
\subsection [Overview of the Beamer Class]
\frame
  \frametitle{Features of the Beamer Class}
  \begin{itemize}
  \item<1-> Normal LaTeX class.
  \item<2-> Easy overlays.
  \item<3-> No external programs needed.
  \end{itemize}\end{document}
```
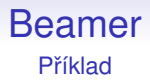

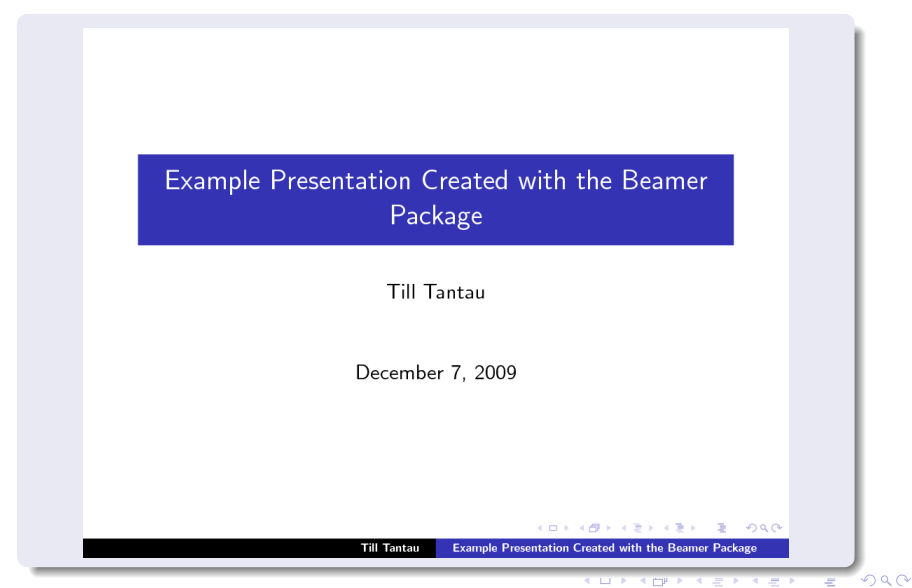

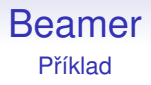

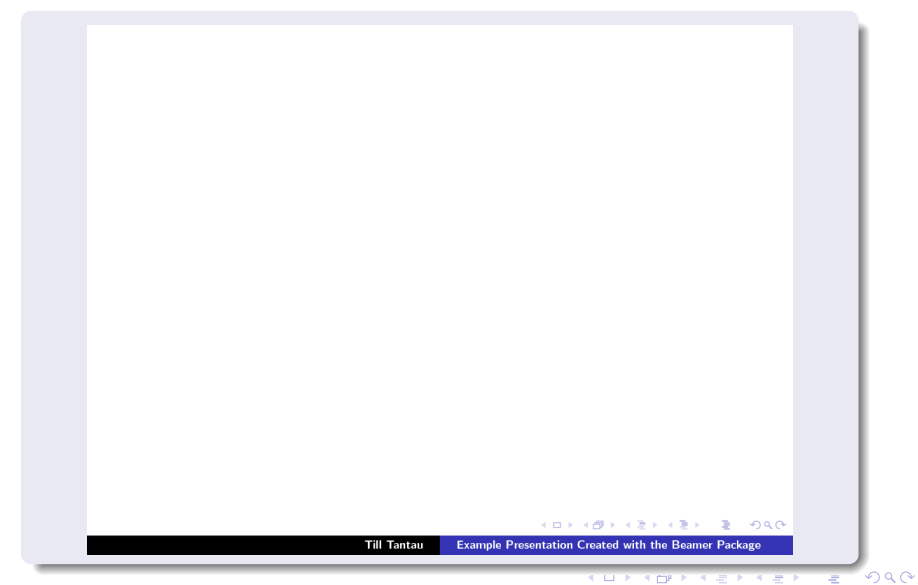

Features of the Beamer Class

 $\triangleright$  Normal LaTeX class.

 $299$  $-4.29 + 4.1$ 

**CUP KOPF K** 

 $2990$ 

大学 P.

**Till Tantau Example Presentation Created with the Beamer Package** 

#### Features of the Beamer Class

- $\triangleright$  Normal LaTeX class.
- $\blacktriangleright$  Easy overlays.

 $299$ 押す スラッス **CUP KOPF K** 

 $2990$ 

高 P.

**Till Tantau Example Presentation Created with the Beamer Package** 

#### Features of the Beamer Class

- $\triangleright$  Normal LaTeX class.
- $\blacktriangleright$  Easy overlays.
- $\triangleright$  No external programs needed.

 $299$ 4.200.

**. . . . . .** .

 $2990$ 

₹

**Till Tantau Example Presentation Created with the Beamer Package** 

# Animace v prezentaci

**·** balíček **animate** umí animovat sekvence snímků uložené jako název-0.png až název-###.png

\usepackage{animate}

o na místě, kde má být animace, potom napsat něco jako:

\animategraphics[buttonfg=0.3:0.3:0.7, buttonsize=0.2cm,loop,width=4cm]{8} {Animations/Adam7-interlacing/frame-}{0}{263}

- nefunguje jen v prezentacích, ale v libovolném textu
- potřebuje Adobe Reader (pod Windows i pod Linuxem)

# Spuštění externího programu z prezentace

- **•** balíček **hypperref** (Beamer ho používá automaticky) \usepackage{animate}
- $\bullet$  na místě, kde má být odkaz na aplikaci (tlačítko je funkce Beameru), potom napsat něco jako:

\href{run:Demo/application.exe} {\beamerbutton{Spustit demo}}

- **o** funguje i v Linuxu
- problém pokud chceme, aby stejná prezentace chodila ve Windows i v Linuxu
	- 2 tlačítka, každé spustí jinou verzi aplikace
	- emulátor Wine, vhodně vytvořené dávkové soubory (viz moje prezentace)

**KOD KOD KED KED E VAN** 

**KOD KARD KED KED BE YOUR** 

# Obsah

# <span id="page-81-0"></span>1 [Úvod](#page-2-0)

- (2) Univerzální formáty pro ukládání dokumentů
- $\overline{3}$  [Typografický systém L](#page-29-0)ATEX
- Nástroje pro tvorbu schémat a obrázků
- [Tvorba prezentací v L](#page-71-0)ATEXu
- 6 Tvorba posterů v LAT<sub>E</sub>Xu
- Vědecká vizualizace

# Poster v LAT<sub>E</sub>Xu

možnosti tisku na velký formát: A0,A1

### balíček **a0poster:**

- o nutnost formátovat text explicitně
- $\bullet$  použití příkazů prostého T $\neq$ Xu pro výpočet rozteče sloupců, velikostí rámečků atd.
- postup komplikovaný, ale nikoliv nezvládnutelný a výsledek stojí za to
- o dobré nezačínat od píky, vycházet ze šablony dokumentu

### balíček **beamerposter**:

- **·** spojuje **a0poster** a možnosti (a uživatelskou příjemnost) **beamer**u
- vlastně "prezentace" na jeden velký A0 slide
- z beameru lze použít barevná schémata, formátování do sloupců, bloky atd.

**KOD KOD KED KED E VAN** 

### novejší: ˇ **baposter**, **fancytikzposter**

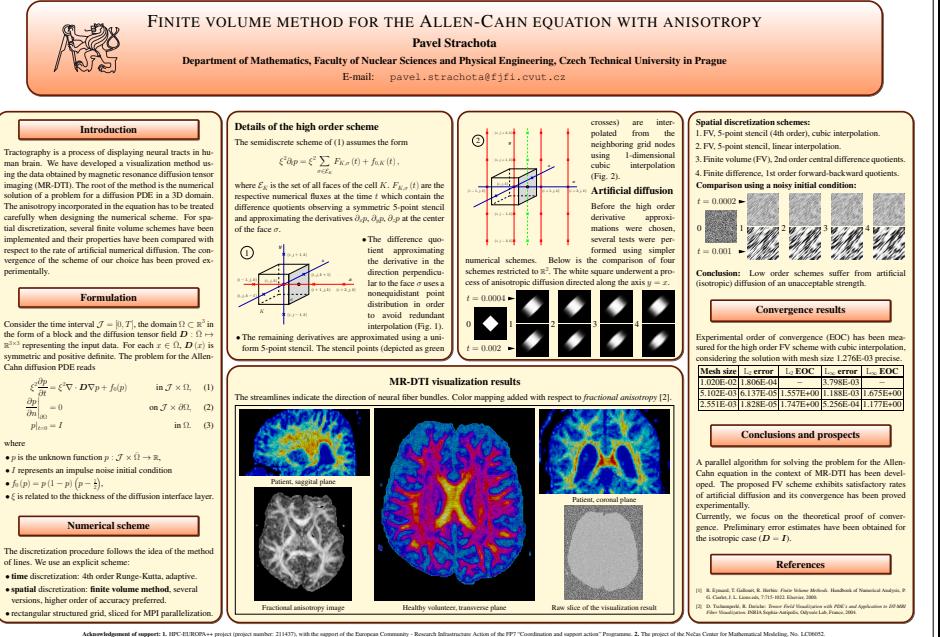

#### **MEGIDDO: Numerical Issues Behind the MR-DTI Visualization Algorithm**

**Pavel Strachota**

Mathematical Modelling Group, Faculty of Nuclear Sciences and Physical Engineering, Czech Technical University in Prague

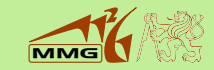

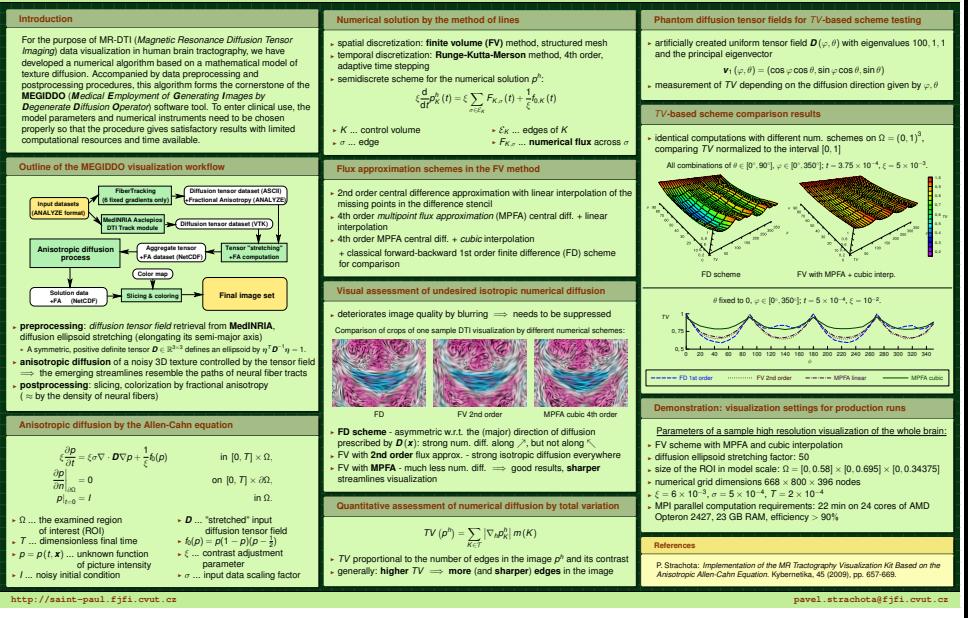

# Obsah

**KOD KARD KED KED BE YOUR** 

# <span id="page-85-0"></span>1 [Úvod](#page-2-0)

- (2) Univerzální formáty pro ukládání dokumentů
- [Typografický systém L](#page-29-0)ATEX
- Nástroje pro tvorbu schémat a obrázků
- [Tvorba prezentací v L](#page-71-0)ATEXu
- 6 Tvorba posterů v LATEXu
- Vědecká vizualizace

# Nástroje pro vědeckou vizualizaci

K ロ ▶ K @ ▶ K 할 ▶ K 할 ▶ 이 할 → 9 Q Q\*

- **•** gnuplot
- **•** ParaView
- VisIt
- MATLAB

# Odkazy 1/2

<span id="page-87-0"></span>暈 [http:](http://andreas.welcomes-you.com/projects/a0poster/)

[//andreas.welcomes-you.com/projects/a0poster/](http://andreas.welcomes-you.com/projects/a0poster/)

**KOD KARD KED KED BE YOUR** 

- 讀 <http://asymptote.sourceforge.net/>
- S. <http://www.cstug.cz/>
- F <http://www.djvu.org/>
- 暈 <http://www.inkscape.org/>
- 譶 <http://www.latex-project.org/>
- F <http://www.lyx.org/>

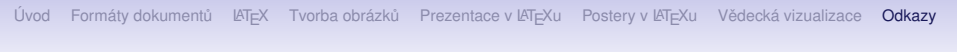

# Odkazy 2/2

**KORKARA KERKER DAGA** 

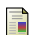

- <http://latex-beamer.sourceforge.net/>
- 暈 [http://tams-www.informatik.uni-hamburg.de/](http://tams-www.informatik.uni-hamburg.de/applets/jfig/) [applets/jfig/](http://tams-www.informatik.uni-hamburg.de/applets/jfig/)
- F. <http://www.wikipedia.org>
- F
	- <http://www.xfig.org/>